# 备份与恢复

数据库备份是 DBA 日常最重要的工作内容。备份不是目的,还原与恢复才是备份的目 的。DBA 不仅要保证备份成功,还要保证一旦数据库发生故障时备份可还原可恢复。

DM7 备份的本质就是从数据库文件中拷贝有效的数据页保存到备份集中。还原与恢复 是备份的反过程。还原是将备份集中的有效数据页重新写入目标数据文件的过程。

# **1**、物理备份与恢复

数据库服务器正常运行过程中进行备份,达梦数据库备份支持联机备份,脱机备份,完 全备份,增量备份,表备份,表空间备份,加密备份和压缩备份。测例以通用操作的数据库 联机完全备份为例介绍。

#### 手动配置归档

⑴ 打开 dm.ini 文件,设置参数 arch\_ini =1,保存。

⑵ 手动编辑dmarch.ini 文件,之后保存在dm.ini所在的目录。dmarch.ini文件内容如下:

```
 [ARCHIVE_LOCAL1] 
ARCH_TYPE=LOCAL //归档类型
ARCH_DEST=d:\dmdbms\data\arch //归档路径
ARCH_FILE_SIZE=128 //归档文件大小
ARCH_SPACE_LIMIT=0 //归档文件限制, 0 表示无空间限制
```
(3) 启动服务器, 服务器已运行于归档模式。

阿里云市场上的达梦官方镜像产品中,归档开关默认为打开模式,若想了解更多联机 归档配置详细信息,请查看达梦数据库新备份与恢复手册。

## 数据库联机完全备份使用示例:

**1**、 使用**DM** 管理工具,创建表并插入数据 **CREATE TABLE** T1(C1 INT); **INSERT INTO** T1 **VALUES**(1); **Commit**;

### **2**、 使用**DM**管理工具,进行联机完全备份数据库

1) 在库备份上右键新建备份, 如下图:

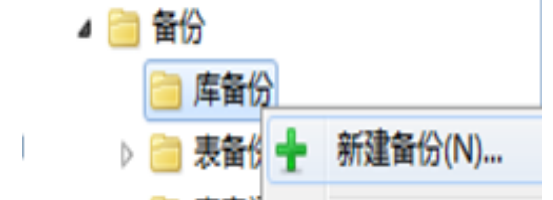

2) 在新建库备份页面单击左侧常规选项卡,配置备份信息,如下图:

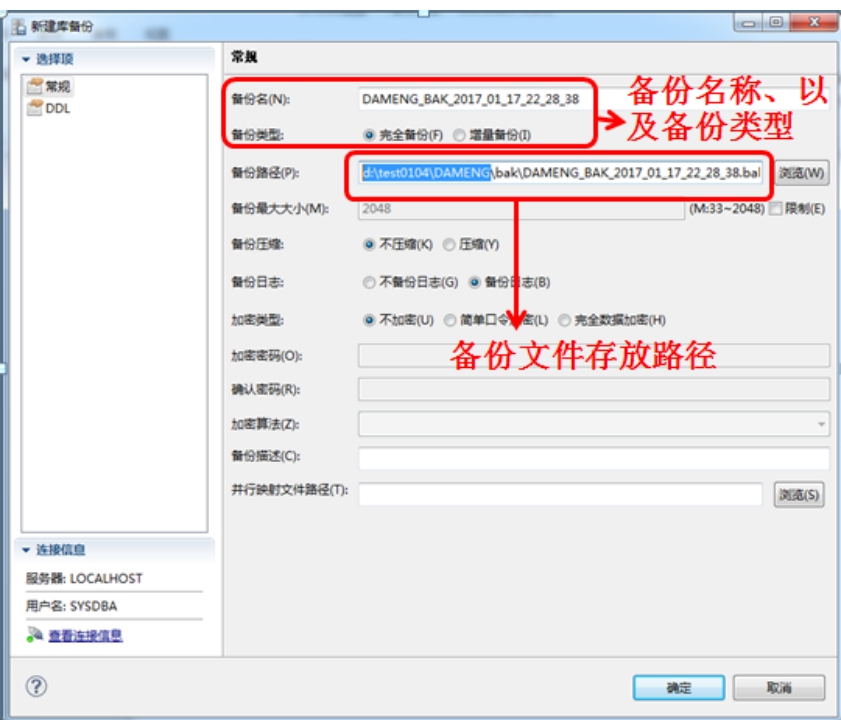

3)点击确定按钮,数据库联机完全备份成功。

## **3**、 使用**DM** 管理工具,删除表

**DROP TABLE** T1;

### **4**、 停止数据库服务,执行脱机还原

在命令行工具中找到dmrestore所在安装目录,执行命令dmrestore INI\_PATH=D:\test0104\DAMENG\dm.ini

FILE=d:\test0104\DAMENG\bak\DAMENG\_BAK\_2017\_01\_17\_22\_28\_38.bak,进行脱机 还原操作,如下图:

|                                                           | x<br>C:\Windows\system32\cmd.exe - dmrestore INI_PATH=D:\test0104\DAMENG\dm.ini FILE |
|-----------------------------------------------------------|--------------------------------------------------------------------------------------|
| NG\bak\DAMENG BAK 2017 Kt 17 22 28 38 bak                 | C:\dmdbms\bin>dmrestore INI_PATH=D:\test0104\DAMENG\dm.ini FILE=d:\test0104\DAME     |
| file dn.ke <mark>)</mark> not found, use default license! | restore U711.5.150-Build(2016.12.30176720)ENT                                        |
|                                                           |                                                                                      |
|                                                           | FSTORE™™:^神死"原数据  摔的fNI<br>-RA                                                       |
| bpgkup togl.wereion:<br><b>by expl   M   Lang   1</b>     | $12522 -$<br>件路径<br>DAMENC                                                           |
| backup db magic:                                          | 1484576715                                                                           |
| backup pemnt magic:                                       | 1484576749                                                                           |
| backup name:                                              | DAMENG_BAK_2017_01_17_22_28_38                                                       |
| backup type:                                              | fu11                                                                                 |
| backup level:                                             | 待还原备份文件路径<br>online                                                                  |
| backup range:                                             | database                                                                             |
| backup description:                                       |                                                                                      |
| compressed level:                                         | ø                                                                                    |
| $\ell$ encrypt_type:                                      | ø                                                                                    |
| encrypt_id:                                               | 2052                                                                                 |
| rac node:                                                 | Ø                                                                                    |
| page check:                                               | Ø                                                                                    |
| rlog encrypt:                                             | ø                                                                                    |
| external cipher id:                                       | Й                                                                                    |
| external hash id:                                         |                                                                                      |
| length in char:                                           | Ø                                                                                    |
| use new hash:                                             |                                                                                      |
| backup time:                                              | 2017-01-17 22:49:32                                                                  |
| page size:                                                | 8 KB                                                                                 |
| extent size:                                              | 16                                                                                   |

还原成功后,通过DM管理工具可以查询到被删除的T1表,至此数据库联机完全备份恢复 操作完成。

# **2**、逻辑备份与恢复

达梦数据库的逻辑备份支持库级备份恢复,模式级备份恢复,表的备份恢复和表的子集 的备份恢复操作。本测例以通用的表的备份恢复操作为例。

## 逻辑备份与恢复使用示例:

```
1、 使用DM 管理工具,创建表并插入数据
  CREATE TABLE T1(C1 INT);
  INSERT INTO T1 VALUES(1);
  CREATE TABLE T2(C1 INT,C2 VARCHAR(20));
  INSERT INTO T2 VALUES(1,'张三');
  INSERT INTO T2 VALUES(2,'李四');
  Commit;
```
#### 2、使用DM 管理工具, 执行表级逻辑导出操作

1) 选择对应的表, 右键导出, 如下图:

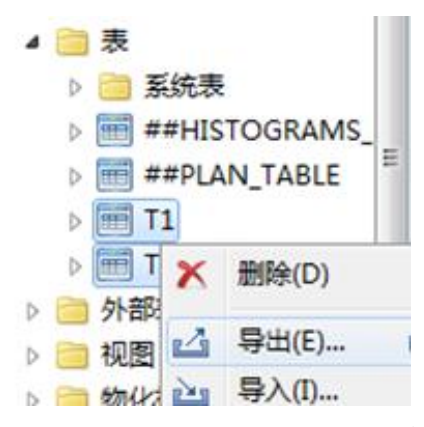

2) 在以表方式导出界面,配置导出信息,如下图:

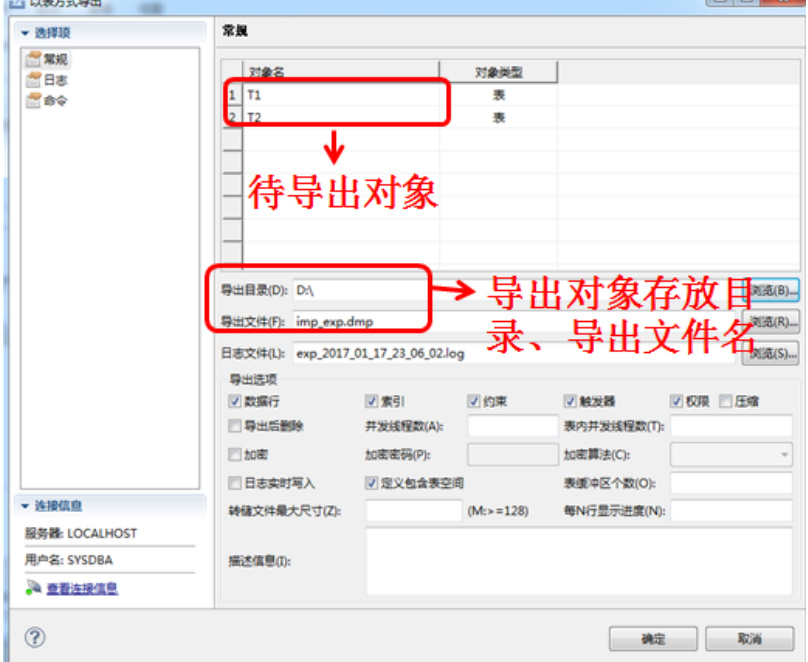

 $\Box$ 

3) 单击确定按钮, 导出表对象成功。

**3**、 使用**DM** 管理工具,删除**T1**、**T2**表

```
DROP TABLE T1;
DROP TABLE T2;
```
### 4、使用DM 管理工具,执行表级逻辑导入操作

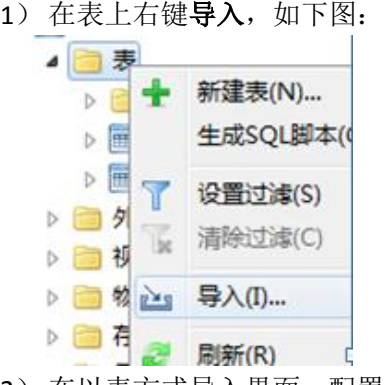

2) 在以表方式导入界面, 配置导入信息, 如下图:

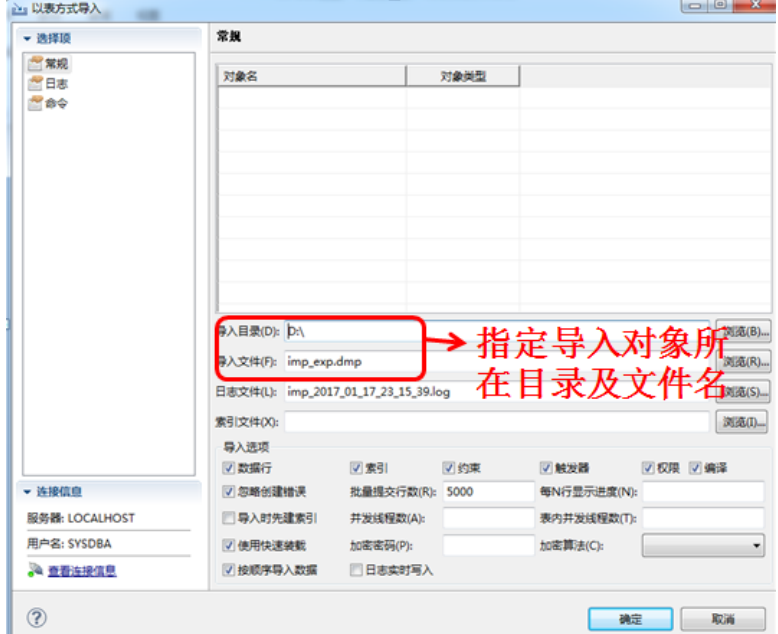

3) 单击确定按钮, 导入表对象成功。

导入成功后, 通过DM管理工具可以查询到被删除的T1, T2表, 至此数据库表的导入导 出完成。

更多详细的有关备份恢复的内容,请查看达梦数据库新备份与还原手册,或者联系在线 客服。